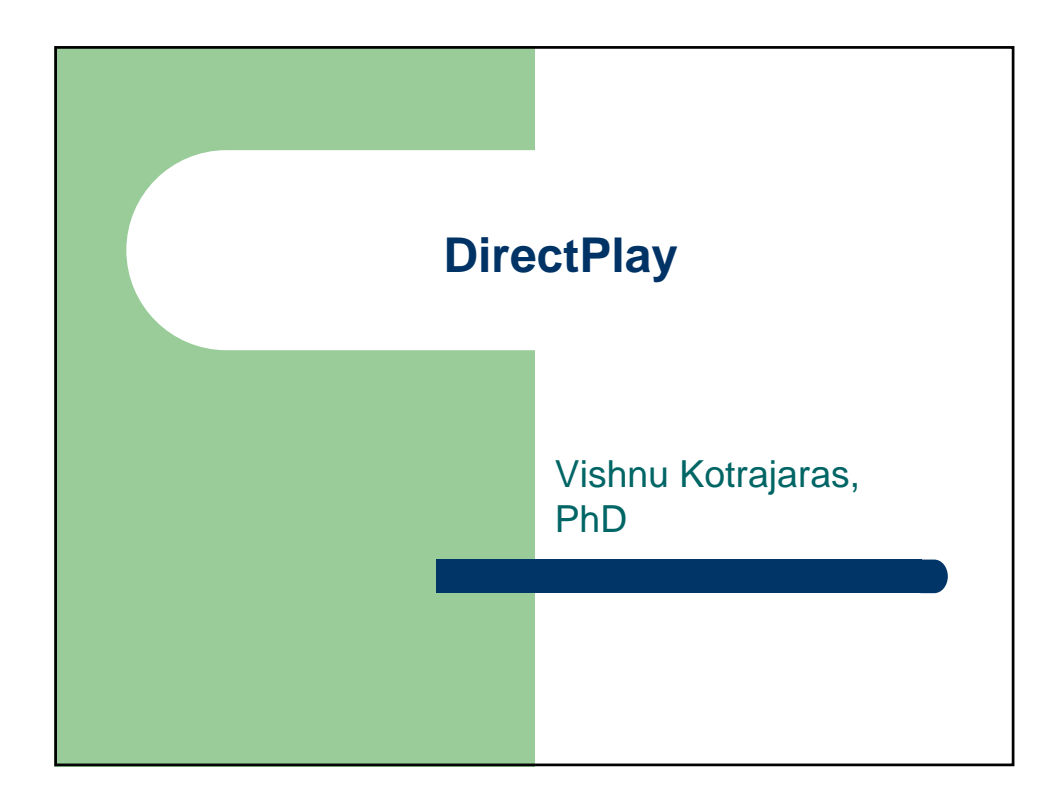

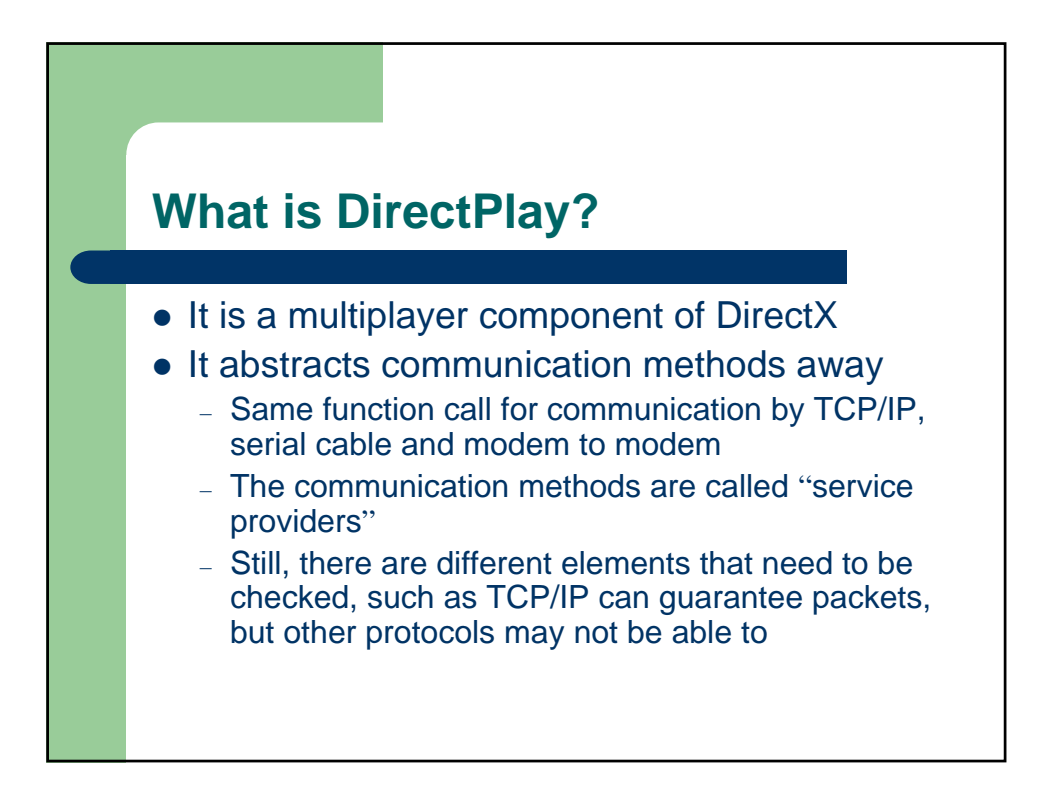

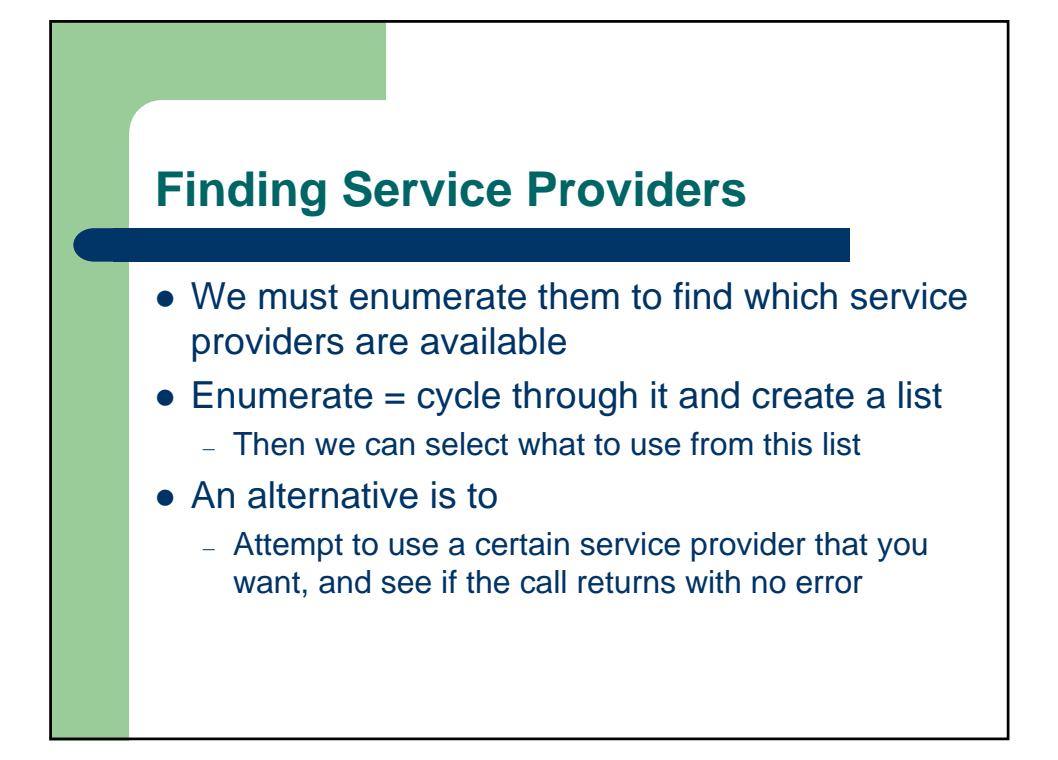

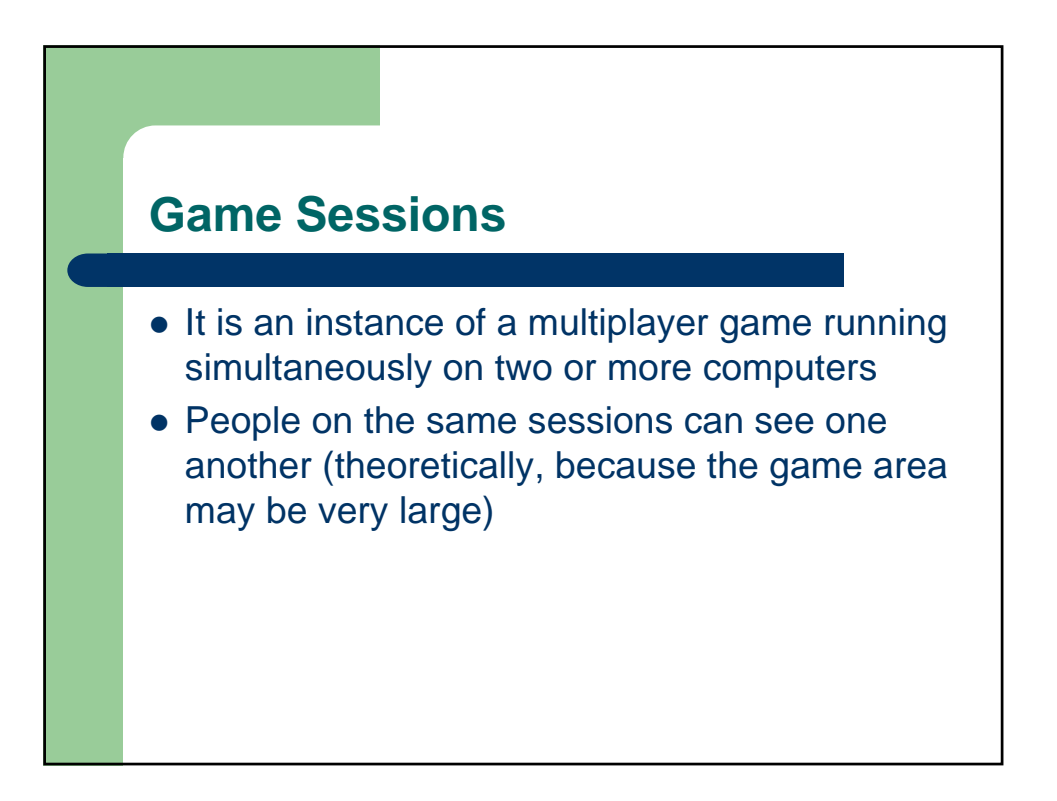

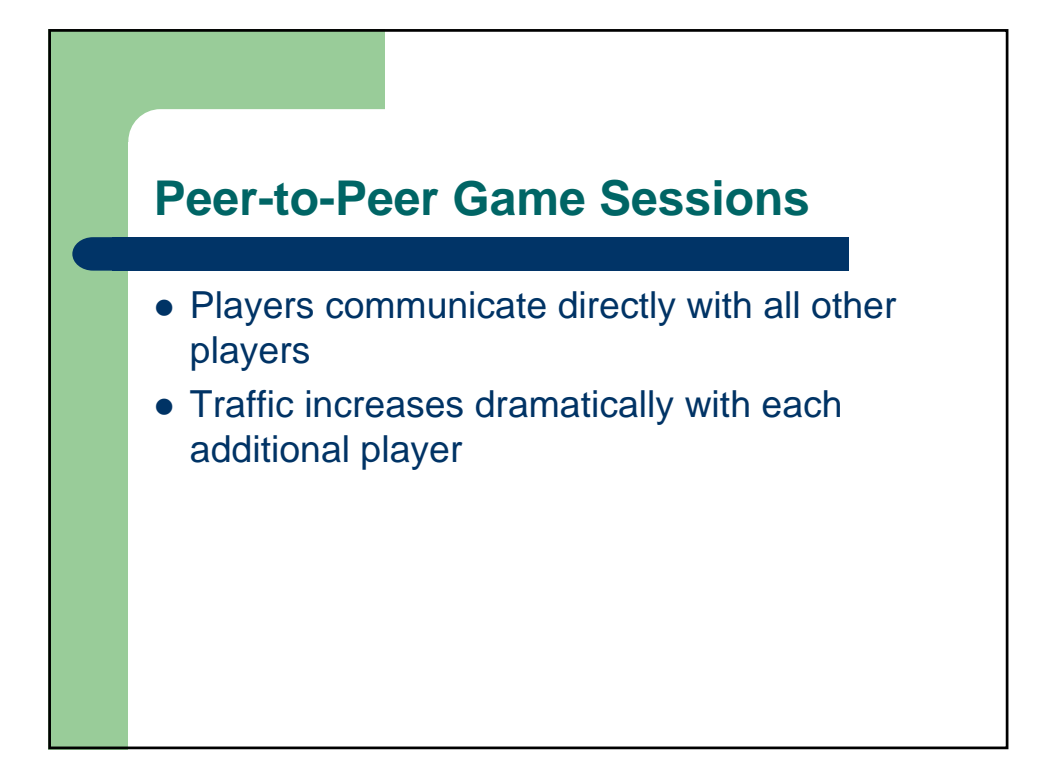

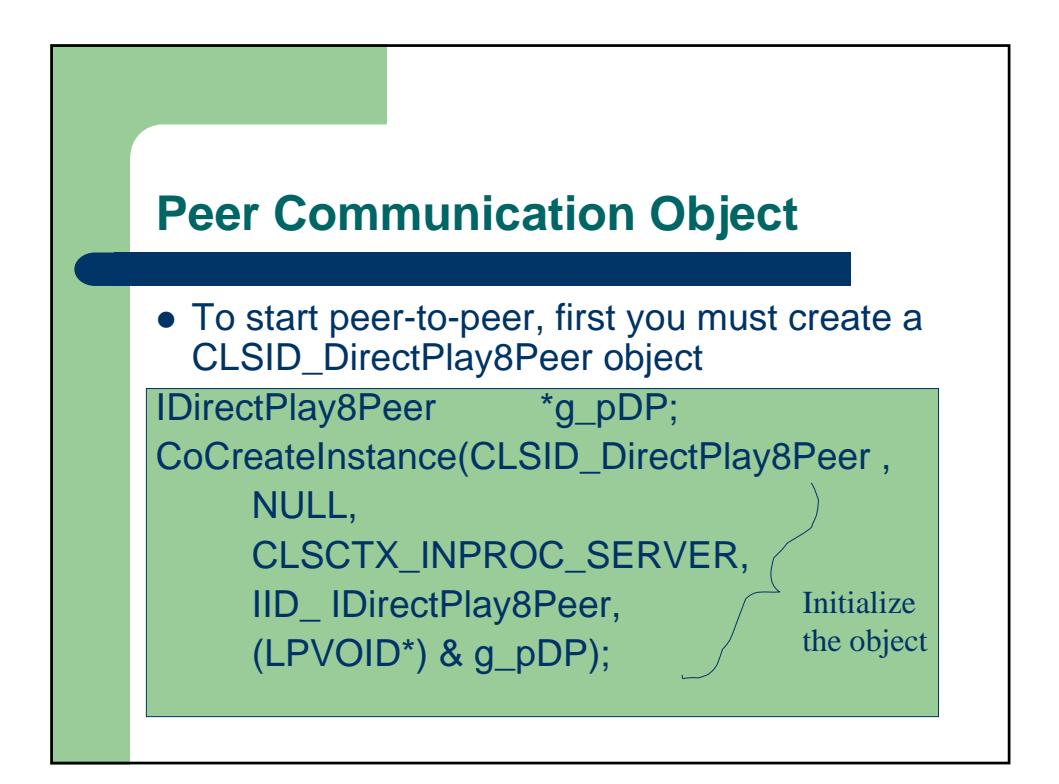

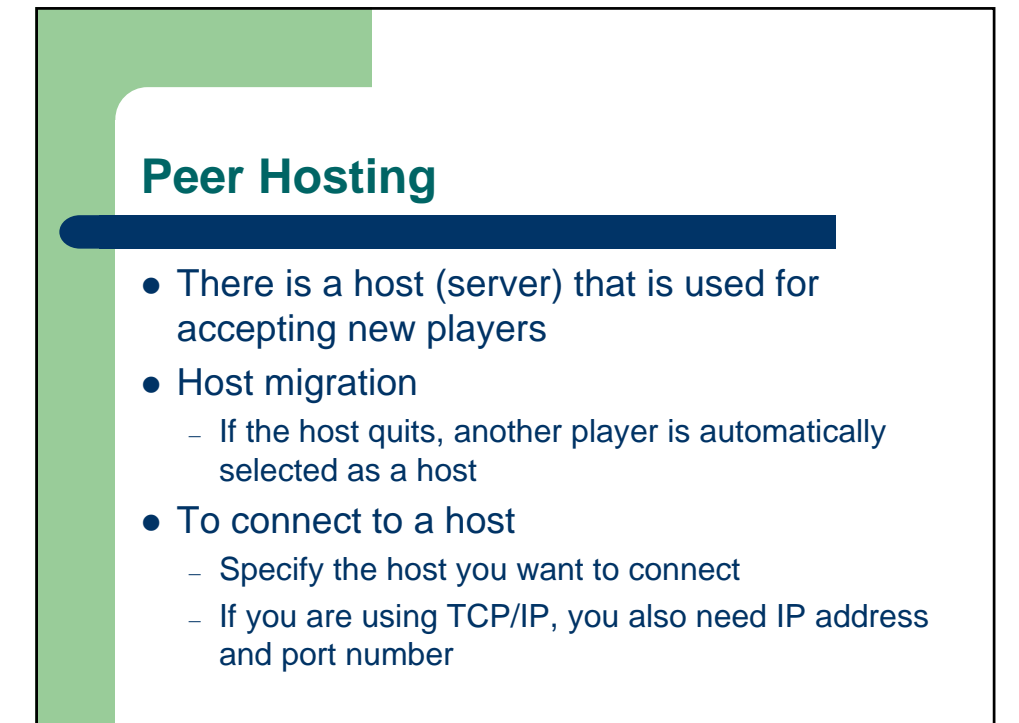

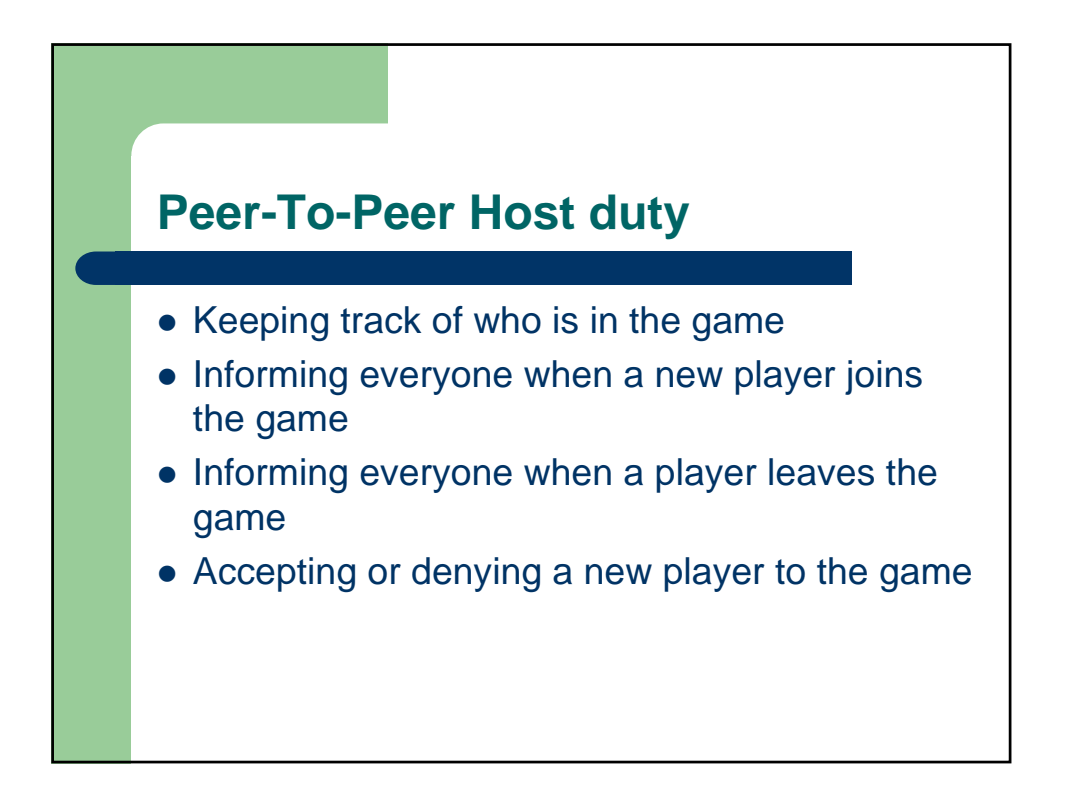

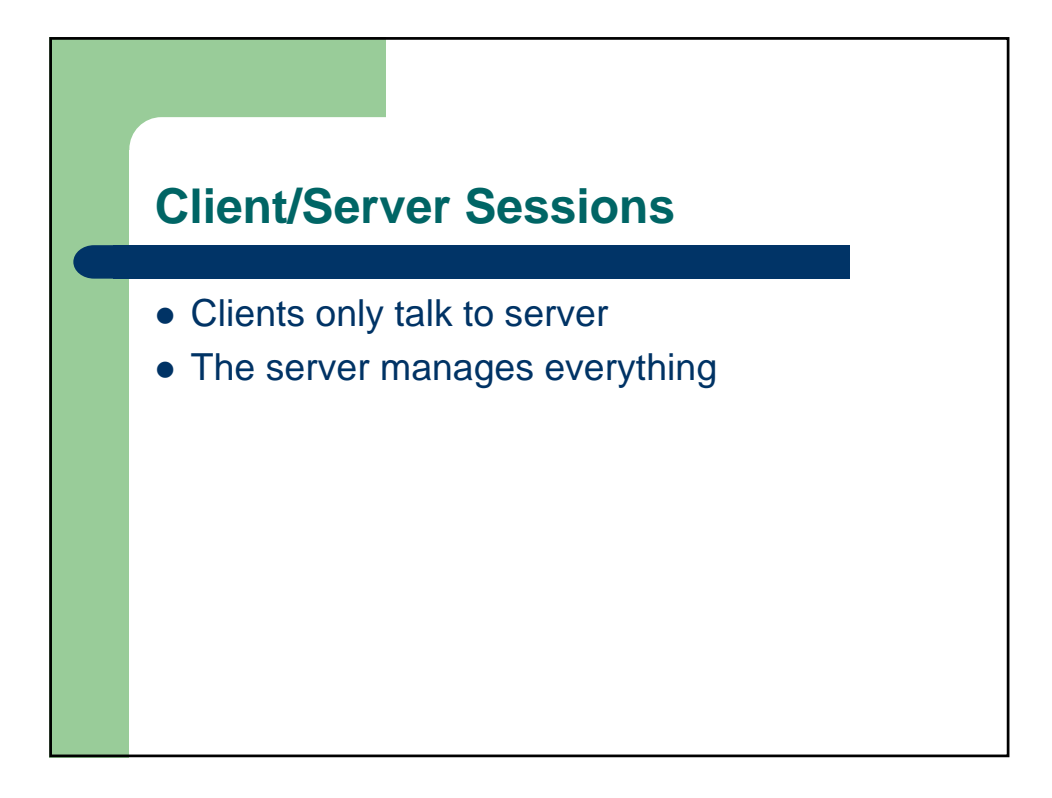

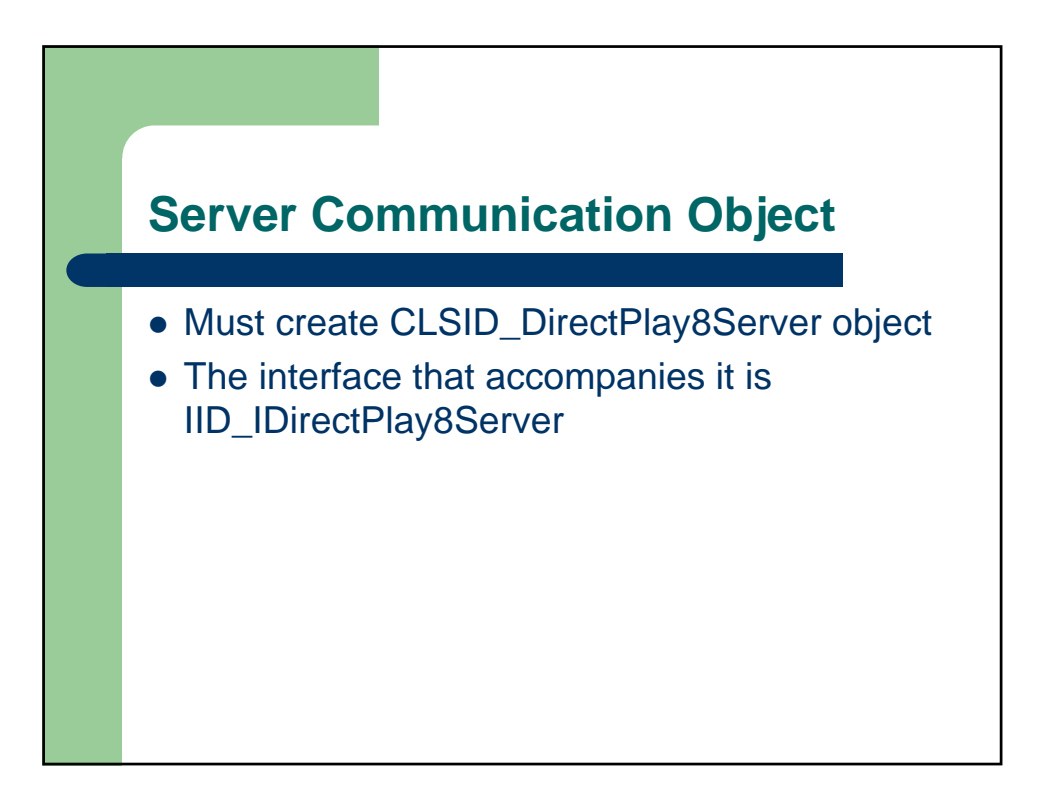

## **Server Hosting**

- Usually, server is a stand-alone console application
- No graphics
	- Allows a player to host a game and play it on the same machine (without too much resource wasted in graphics)
- Server needs to set up port for players to connect
	- If you are behind a firewall, you need to open up some ports
	- Once you decide which port to use, call the host function of **DirectPlay**

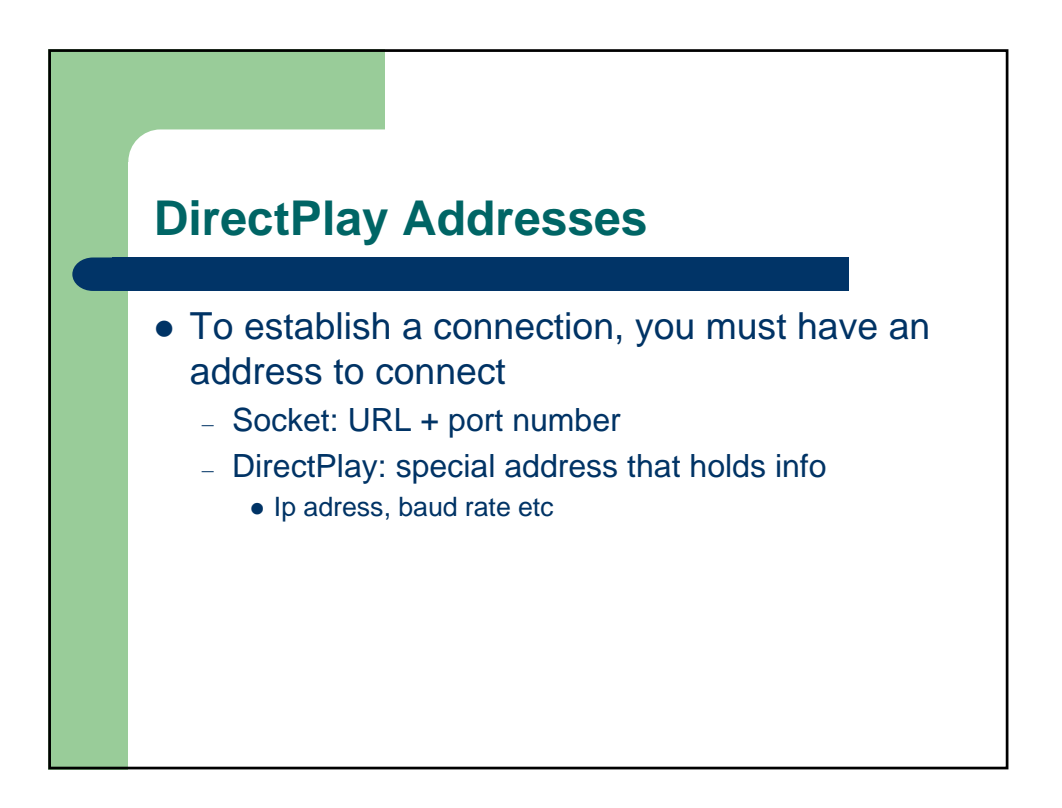

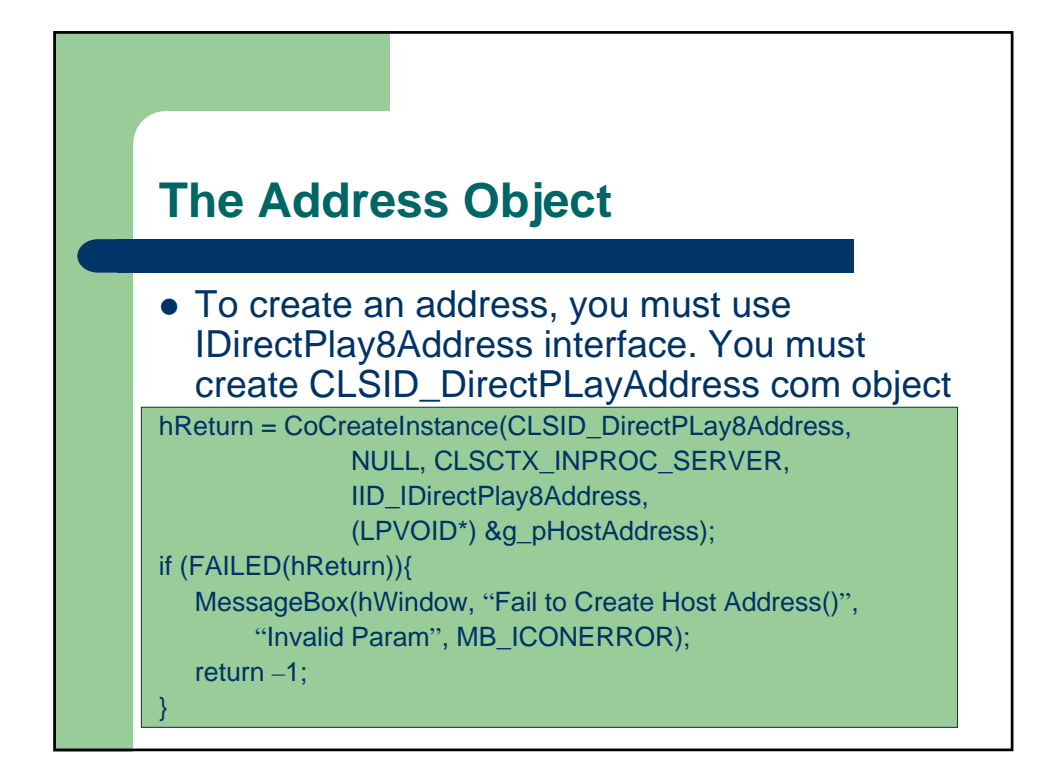

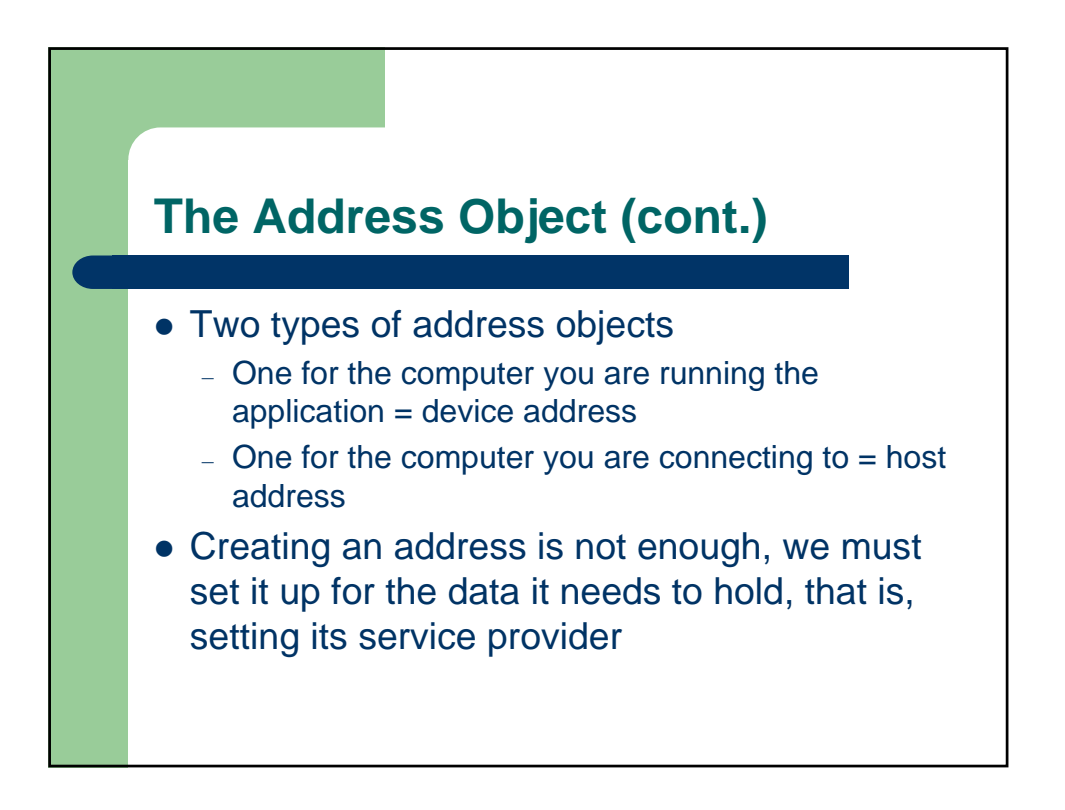

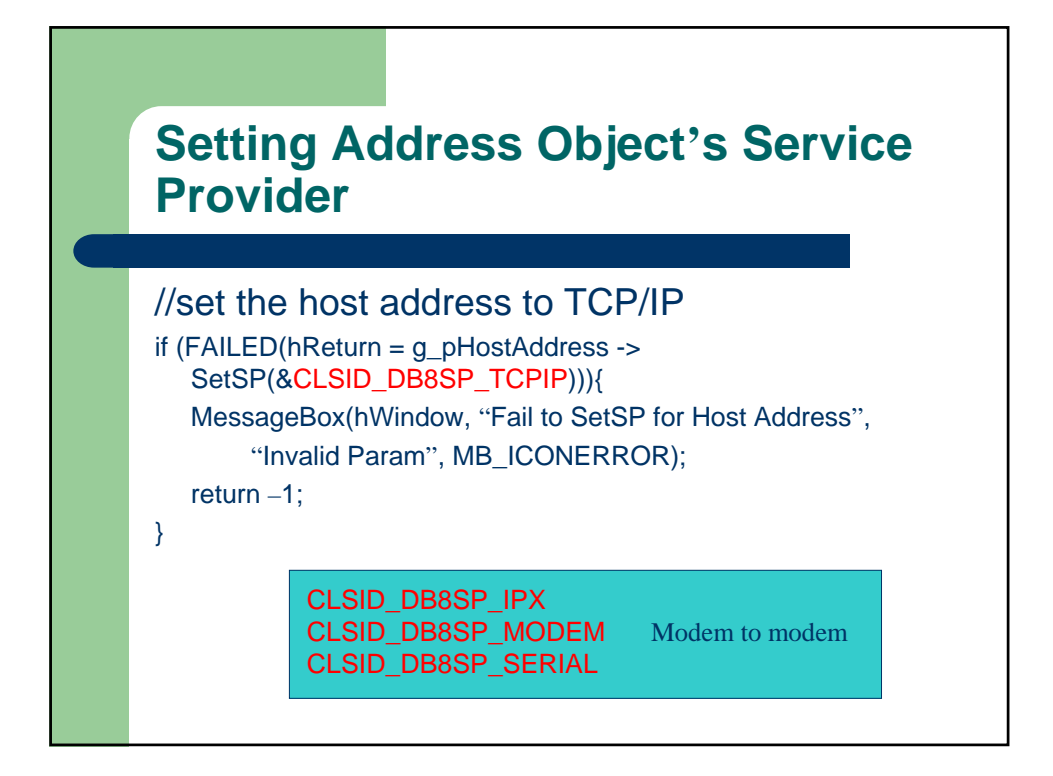

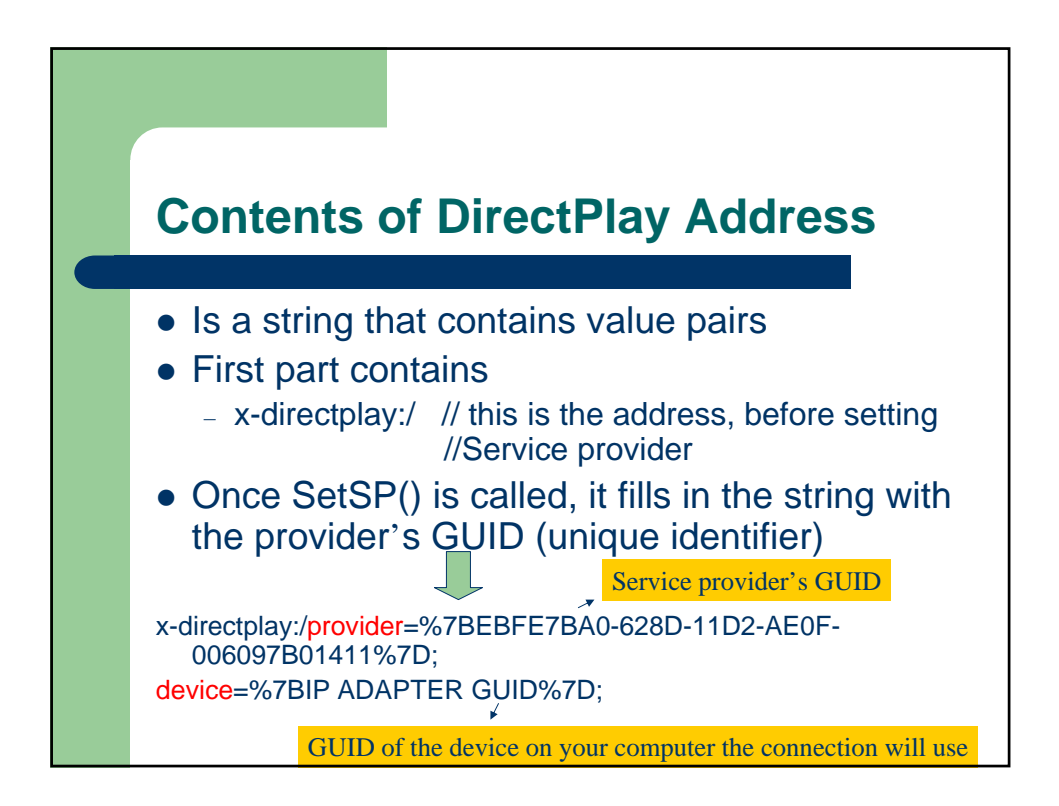

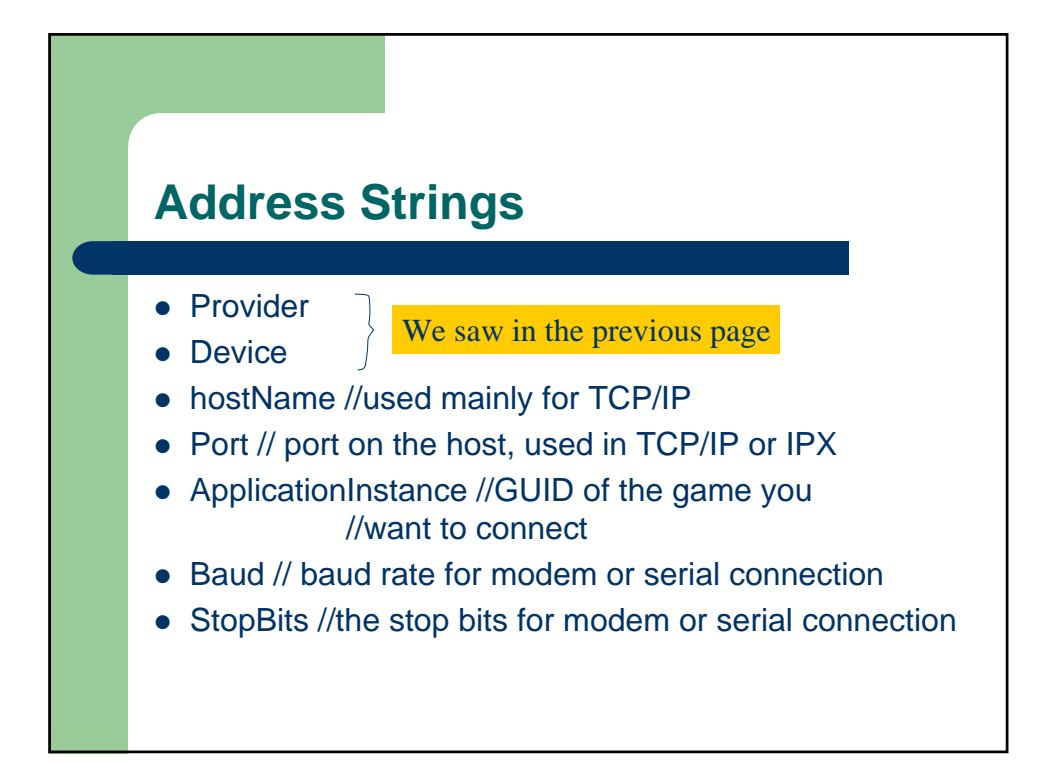

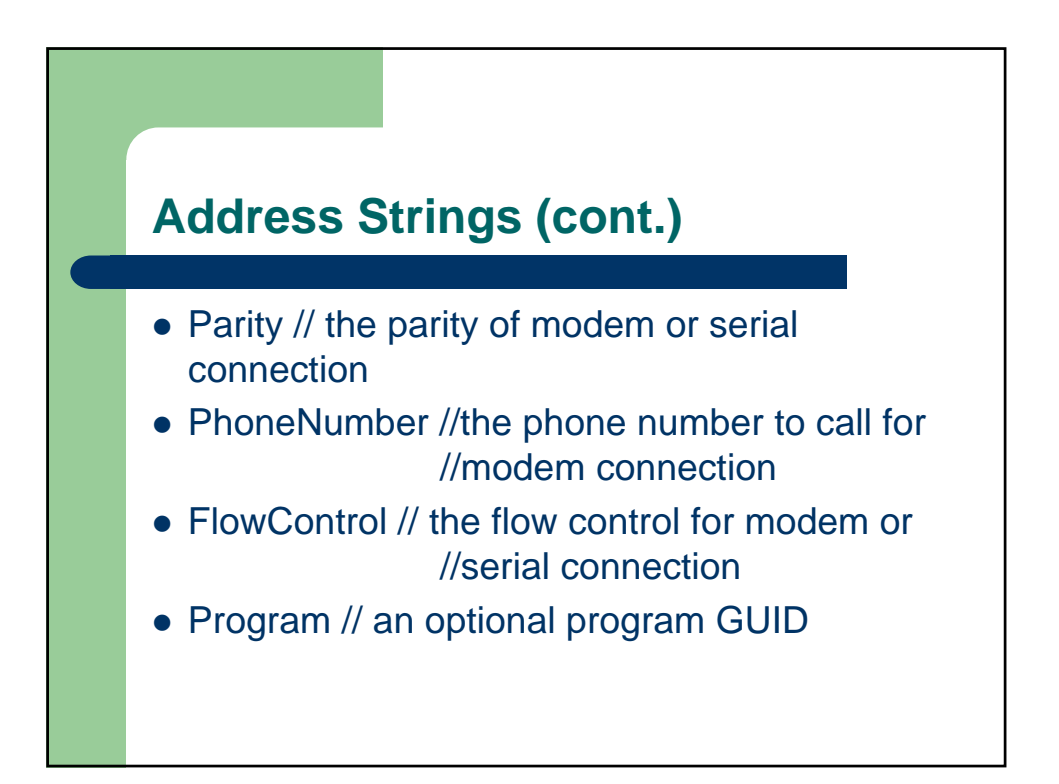

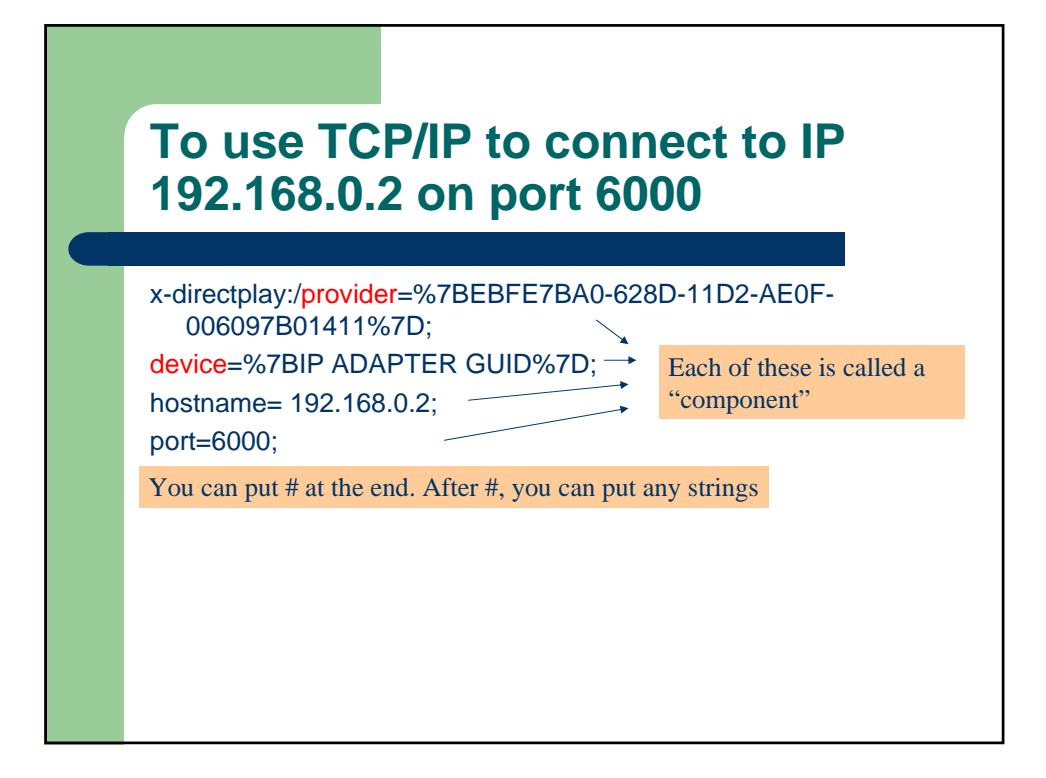

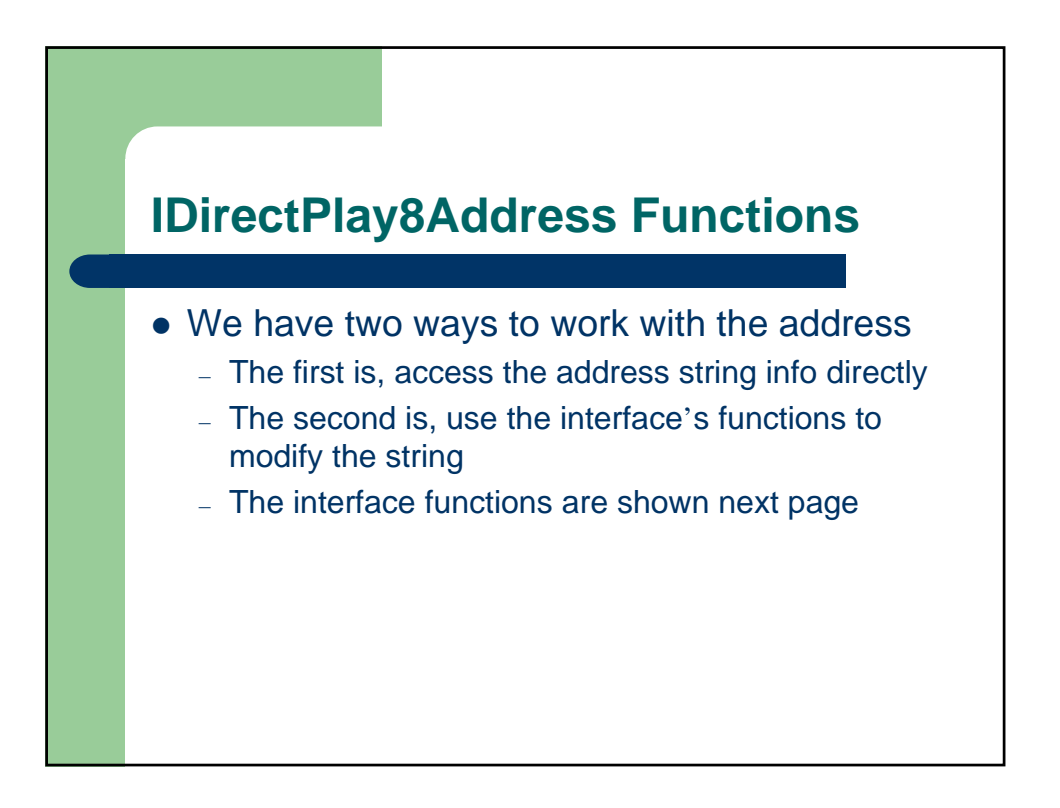

## **IDirectPlay8Address Functions (cont.)**

- BuildFromURLW buillds a Dplay address from a wide string
- BuildFromURLA buillds a Dplay address from a string
- Duplicate Duplicates the Dplay address
- SetEqual Sets the address to be equal to another address
- IsEqual checks whether two addresses are equal
- Clear clears out the address string
- GetURLW retrieves the address in wide string format
- GetURLA retrieves the address in string format
- GetSP retrieves the service provider GUID from the address
- GetUserData retrieves any user-specified data
- SetSP sets the service provider GUID in the address

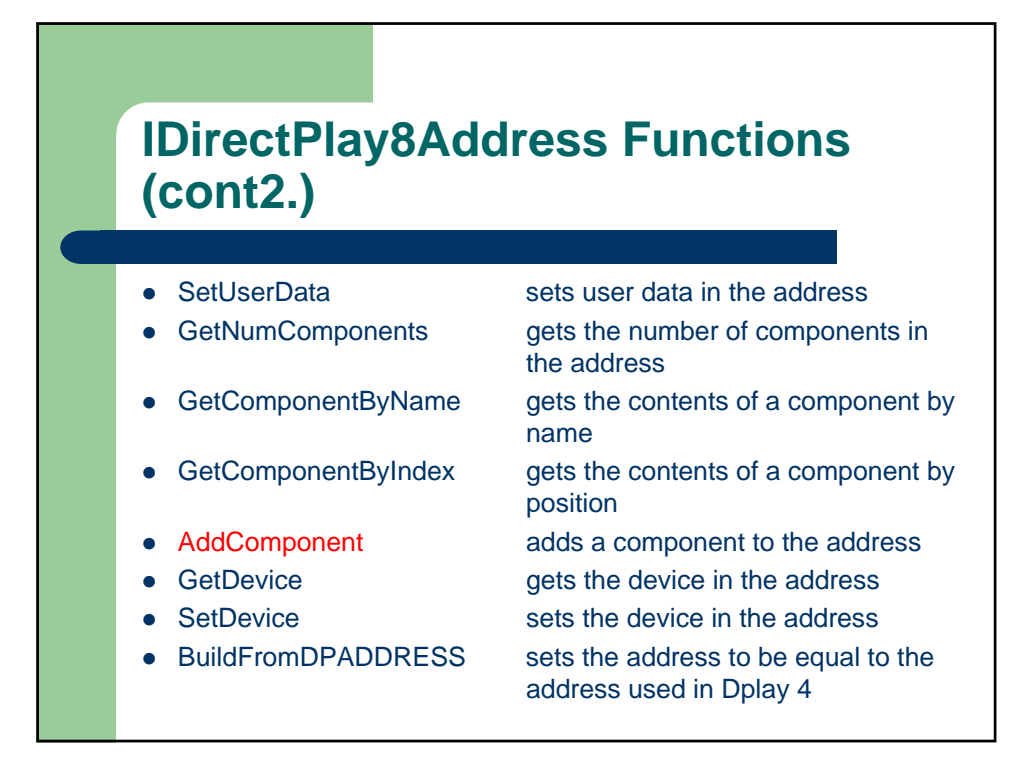

## **AddComponent()**

)

HRESULT AddComponent( const WCHAR \*const pwszName, // component name const void \*const lpvData, //data to be used const DWORD dwDataSize, //size of the data to be used const DWORD dwDataType //type of data of which this //component consists พวกตัวแดงนี่เดี๋ยวมือธิบายเพิ่ม

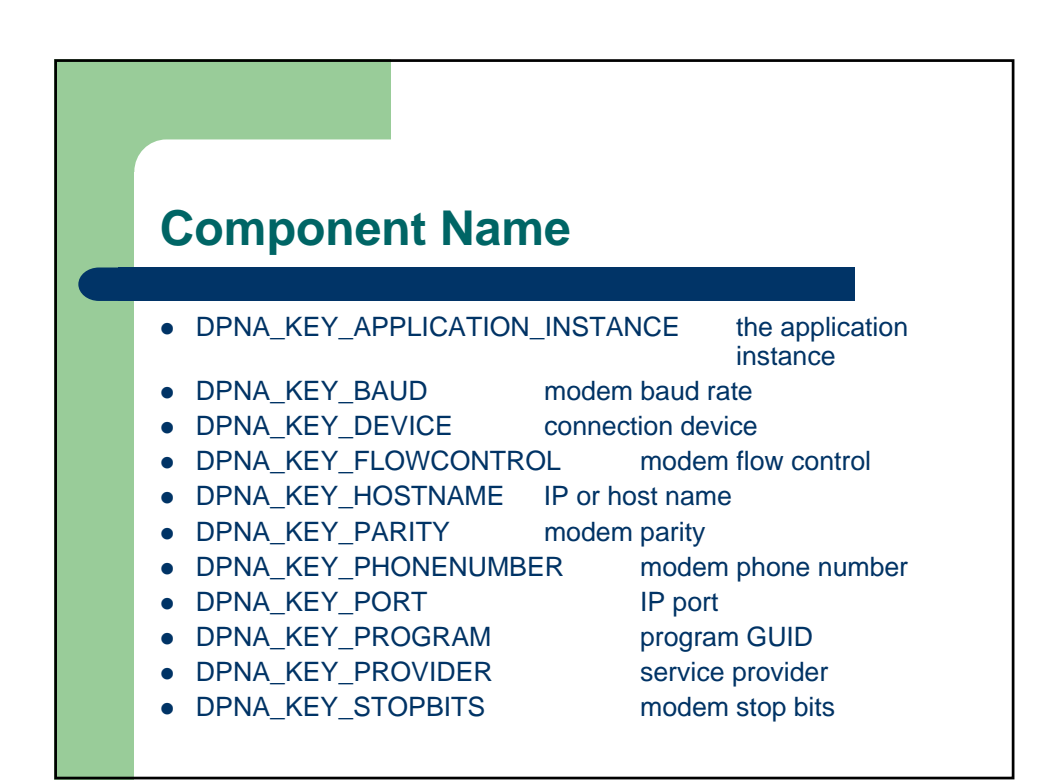

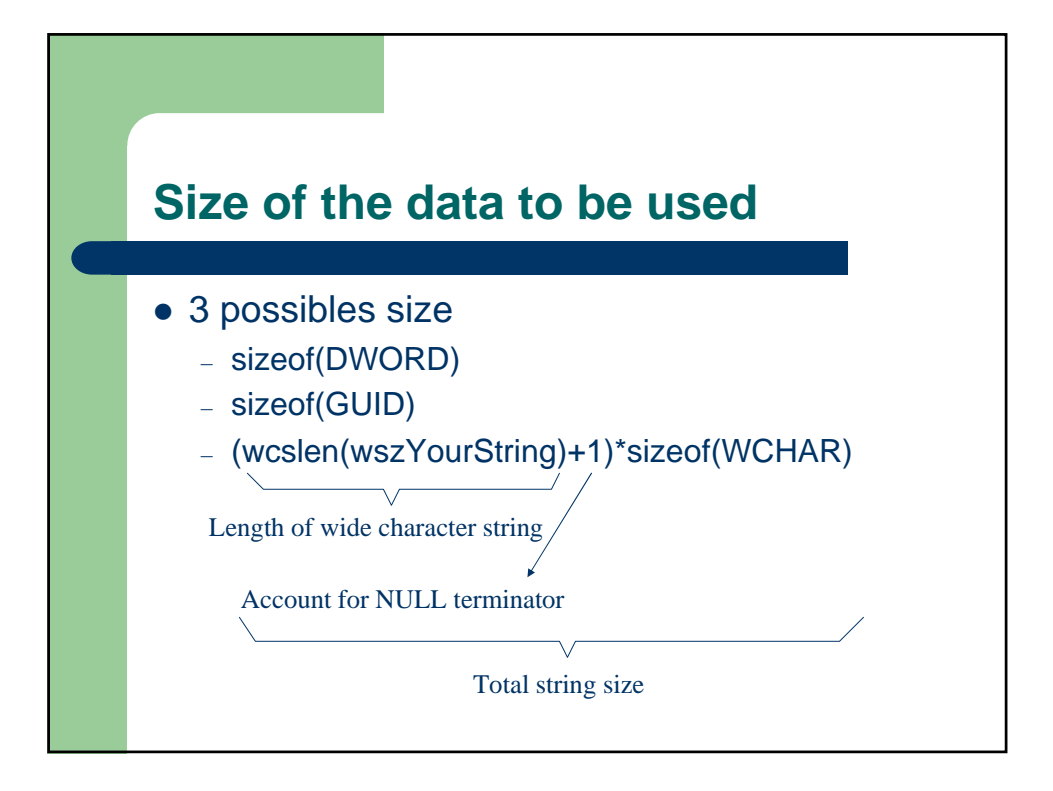

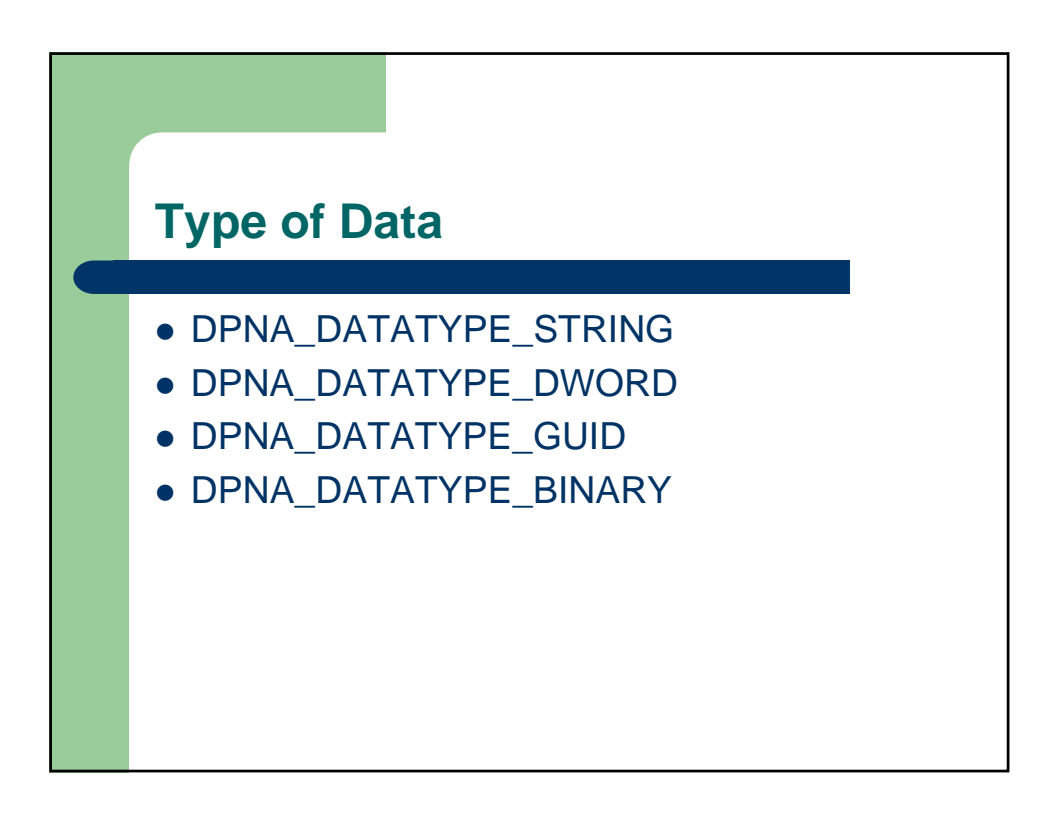

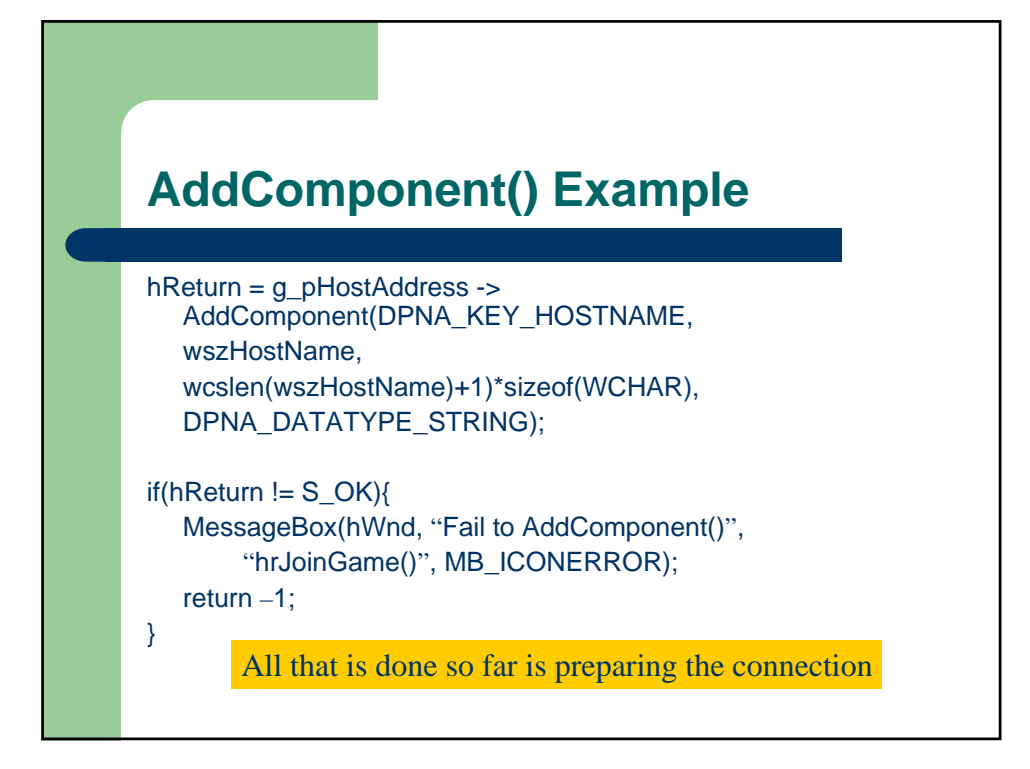

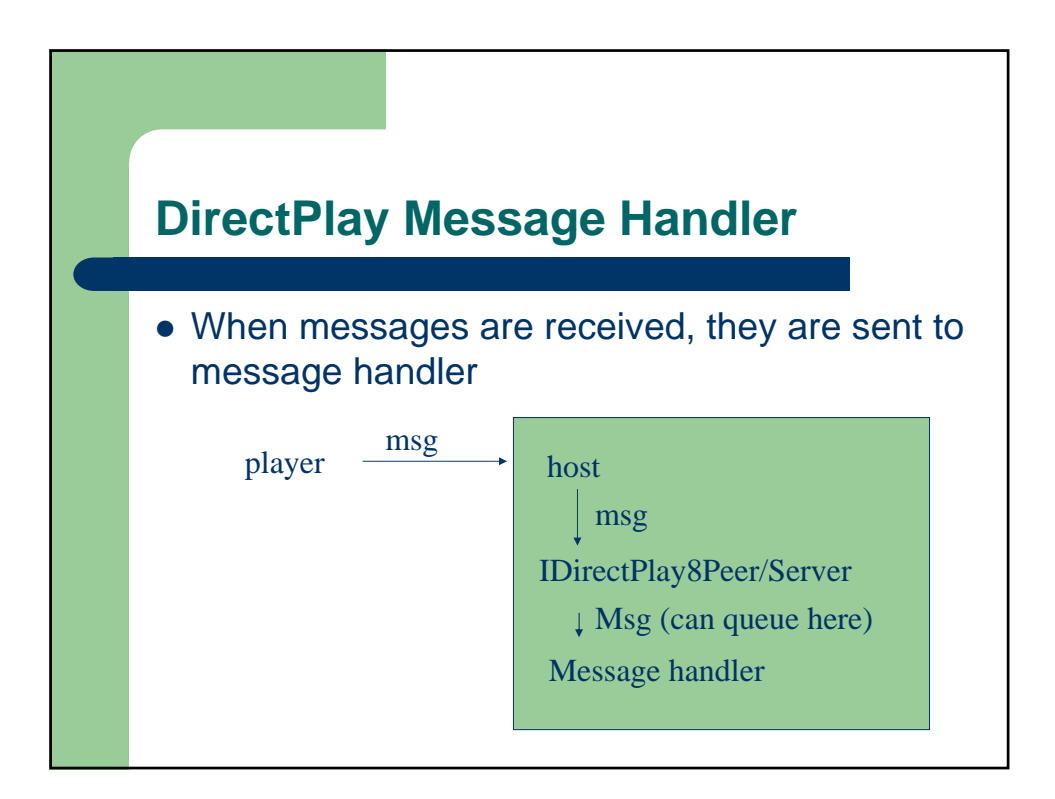

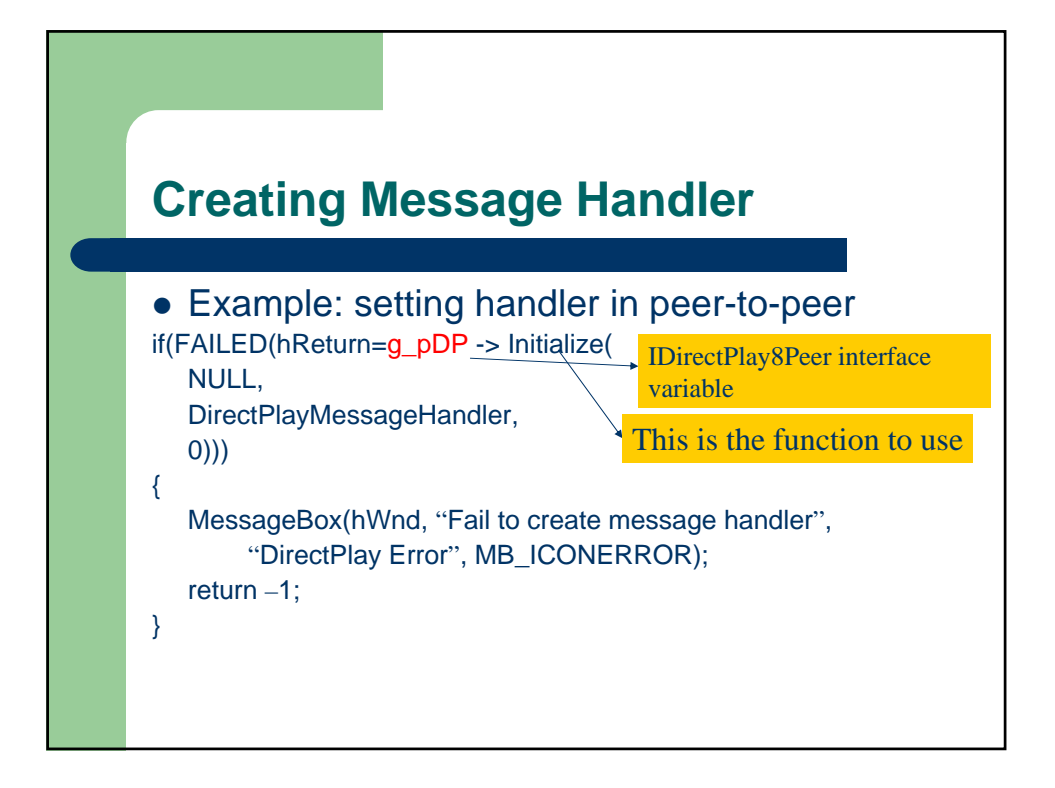

![](_page_14_Figure_1.jpeg)

![](_page_15_Figure_0.jpeg)

![](_page_15_Figure_1.jpeg)

![](_page_16_Figure_0.jpeg)

![](_page_16_Figure_1.jpeg)

![](_page_17_Figure_0.jpeg)

![](_page_17_Figure_1.jpeg)

![](_page_18_Figure_0.jpeg)

![](_page_18_Figure_1.jpeg)

![](_page_19_Figure_0.jpeg)

![](_page_19_Figure_1.jpeg)

![](_page_20_Figure_0.jpeg)

![](_page_20_Figure_1.jpeg)

![](_page_21_Figure_0.jpeg)

![](_page_21_Figure_1.jpeg)

![](_page_22_Figure_0.jpeg)

![](_page_22_Figure_1.jpeg)

![](_page_23_Picture_73.jpeg)

![](_page_23_Figure_1.jpeg)

![](_page_24_Figure_0.jpeg)

![](_page_24_Figure_1.jpeg)

![](_page_25_Figure_0.jpeg)

Before using it, you must first clear and initialize it //create local player info DPN\_PLAYER\_INFO dpPlayerInfo; //clear out the structure ZeroMemory(& dpPlayerInfo, sizeof(DPN\_ PLAYER\_INFO)); //set the size dpPlayerInfo.dwSize = sizeof(DPN\_ PLAYER\_INFO); //this structure contains the player name dpPlayerInfo.dwInfoFlags = DPNINFO\_NAME; //set the name dpPlayerInfo. pwszName = wszPeerName;

![](_page_25_Figure_2.jpeg)

![](_page_26_Figure_0.jpeg)

![](_page_26_Figure_1.jpeg)

![](_page_27_Figure_0.jpeg)

- 1. Set up peer info //เหมือนเดิมเลย
- 2. Set up application description
	- Create the description and load it with the size and GUID for the application

ZeroMemory(&dpnAppDesc, sizeof(DPN\_APPLICATION\_DESC)); dpnAppDesc.dwSize = sizeof(DPN\_APPLICATION\_DESC); dpnAppDesc.guidApplication = DP\_CHAT;

- 3. Set the host name and optional port number
	- Use AddComPonent()

 $\downarrow$  The code for this is in the next page

![](_page_27_Figure_8.jpeg)

![](_page_28_Figure_0.jpeg)

![](_page_28_Figure_1.jpeg)

![](_page_29_Figure_0.jpeg)

![](_page_29_Picture_1.jpeg)